# Oracle® Communications Offline Mediation Controller Security Guide

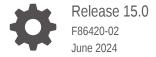

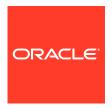

Oracle Communications Offline Mediation Controller Security Guide, Release 15.0

F86420-02

Copyright © 2023, 2024, Oracle and/or its affiliates.

This software and related documentation are provided under a license agreement containing restrictions on use and disclosure and are protected by intellectual property laws. Except as expressly permitted in your license agreement or allowed by law, you may not use, copy, reproduce, translate, broadcast, modify, license, transmit, distribute, exhibit, perform, publish, or display any part, in any form, or by any means. Reverse engineering, disassembly, or decompilation of this software, unless required by law for interoperability, is prohibited.

The information contained herein is subject to change without notice and is not warranted to be error-free. If you find any errors, please report them to us in writing.

If this is software, software documentation, data (as defined in the Federal Acquisition Regulation), or related documentation that is delivered to the U.S. Government or anyone licensing it on behalf of the U.S. Government, then the following notice is applicable:

U.S. GOVERNMENT END USERS: Oracle programs (including any operating system, integrated software, any programs embedded, installed, or activated on delivered hardware, and modifications of such programs) and Oracle computer documentation or other Oracle data delivered to or accessed by U.S. Government end users are "commercial computer software," "commercial computer software documentation," or "limited rights data" pursuant to the applicable Federal Acquisition Regulation and agency-specific supplemental regulations. As such, the use, reproduction, duplication, release, display, disclosure, modification, preparation of derivative works, and/or adaptation of i) Oracle programs (including any operating system, integrated software, any programs embedded, installed, or activated on delivered hardware, and modifications of such programs), ii) Oracle computer documentation and/or iii) other Oracle data, is subject to the rights and limitations specified in the license contained in the applicable contract. The terms governing the U.S. Government's use of Oracle cloud services are defined by the applicable contract for such services. No other rights are granted to the U.S. Government.

This software or hardware is developed for general use in a variety of information management applications. It is not developed or intended for use in any inherently dangerous applications, including applications that may create a risk of personal injury. If you use this software or hardware in dangerous applications, then you shall be responsible to take all appropriate fail-safe, backup, redundancy, and other measures to ensure its safe use. Oracle Corporation and its affiliates disclaim any liability for any damages caused by use of this software or hardware in dangerous applications.

Oracle®, Java, MySQL, and NetSuite are registered trademarks of Oracle and/or its affiliates. Other names may be trademarks of their respective owners.

Intel and Intel Inside are trademarks or registered trademarks of Intel Corporation. All SPARC trademarks are used under license and are trademarks or registered trademarks of SPARC International, Inc. AMD, Epyc, and the AMD logo are trademarks or registered trademarks of Advanced Micro Devices. UNIX is a registered trademark of The Open Group.

This software or hardware and documentation may provide access to or information about content, products, and services from third parties. Oracle Corporation and its affiliates are not responsible for and expressly disclaim all warranties of any kind with respect to third-party content, products, and services unless otherwise set forth in an applicable agreement between you and Oracle. Oracle Corporation and its affiliates will not be responsible for any loss, costs, or damages incurred due to your access to or use of third-party content, products, or services, except as set forth in an applicable agreement between you and Oracle.

# Contents

| Preface<br>————————————————————————————————————                                                                                                    |                                  |                                        |
|----------------------------------------------------------------------------------------------------|----------------------------------|----------------------------------------|
| Audience                                                                                                    |                                  | iv                                     |
| Documentation Accessibility                                                                                                    |                                  | iv                                     |
| Related Documents                                                                                                    |                                  | iv                                     |
| Diversity and Inclusion                                                                                                    |                                  | iv                                     |
| Offline Mediation Contr                                                                                                    | roller Security Overview         |                                        |
| Basic Security Considerations                                                                                                    |                                  | 1-1                                    |
| About Offline Mediation Controll                                                                                                    | ler Security                     | 1-1                                    |
| About Protecting Data                                                                                                    |                                  | 1-2                                    |
|                                                                                                    |                                  |                                        |
| Distributing Files Securely                                                                                                    |                                  | 1-2                                    |
|                                                                                                    | Offline Mediation Controller Ins |                                        |
|                                                                                                    | Offline Mediation Controller Ins |                                        |
| Performing a Secure C                                                                                                    |                                  | tallation                              |
| Performing a Secure C                                                                                                    |                                  | tallation 2-1                          |
| Performing a Secure C Preinstallation Tasks Installing Offline Mediation Cont                                                                                                    |                                  | tallation 2-1 2-1                      |
| Performing a Secure C Preinstallation Tasks Installing Offline Mediation Cont Postinstallation Tasks                                                                                                    | troller Securely                 | tallation  2-1 2-1 2-2                 |
| Performing a Secure C Preinstallation Tasks Installing Offline Mediation Cont Postinstallation Tasks Configuring Certificates                                                                                       | troller Securely                 | tallation  2-1 2-1 2-2 2-2             |
| Performing a Secure C Preinstallation Tasks Installing Offline Mediation Cont Postinstallation Tasks Configuring Certificates Encoding Keystore Passwor                                                             | troller Securely<br>ords         | 2-1<br>2-1<br>2-2<br>2-2<br>2-3        |
| Performing a Secure C Preinstallation Tasks Installing Offline Mediation Cont Postinstallation Tasks Configuring Certificates Encoding Keystore Password Setting File Permissions Uninstalling Offline Mediation Co | troller Securely<br>ords         | 2-1<br>2-1<br>2-2<br>2-2<br>2-3<br>2-3 |

Configuring Secure Communications Between Applications

Enabling and Disabling SSL Mode

Secure Deployment Checklist

Configuring Password Policy Attributes

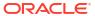

Α

3-1

3-1

3-1

### **Preface**

This guide provides guidelines and recommendations for managing security in Oracle Communications Offline Mediation Controller.

#### **Audience**

This guide is intended for system administrators, database administrators, and developers.

# **Documentation Accessibility**

For information about Oracle's commitment to accessibility, visit the Oracle Accessibility Program website at http://www.oracle.com/pls/topic/lookup?ctx=acc&id=docacc.

#### **Access to Oracle Support**

Oracle customers that have purchased support have access to electronic support through My Oracle Support. For information, visit <a href="http://www.oracle.com/pls/topic/lookup?ctx=acc&id=info">http://www.oracle.com/pls/topic/lookup?ctx=acc&id=info</a> or visit <a href="http://www.oracle.com/pls/topic/lookup?ctx=acc&id=trs">http://www.oracle.com/pls/topic/lookup?ctx=acc&id=trs</a> if you are hearing impaired.

#### **Related Documents**

For information on managing users and passwords in the Administration Client, see *Administration Client Help*.

# **Diversity and Inclusion**

Oracle is fully committed to diversity and inclusion. Oracle respects and values having a diverse workforce that increases thought leadership and innovation. As part of our initiative to build a more inclusive culture that positively impacts our employees, customers, and partners, we are working to remove insensitive terms from our products and documentation. We are also mindful of the necessity to maintain compatibility with our customers' existing technologies and the need to ensure continuity of service as Oracle's offerings and industry standards evolve. Because of these technical constraints, our effort to remove insensitive terms is ongoing and will take time and external cooperation.

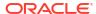

1

# Offline Mediation Controller Security Overview

This chapter provides an overview of Oracle Communications Offline Mediation Controller security.

# **Basic Security Considerations**

The following principles are fundamental to using any application securely:

- Keep software up to date. This includes the latest product release and any patches that apply to it.
- Limit privileges as much as possible. Give users only as much access as necessary to perform their work. Review user privileges regularly to determine relevance to current work requirements.
- Monitor system activity. Establish who should access which system components, and how often, and monitor those components.
- Install software securely. For example, use firewalls, secure protocols such as SSL, and secure passwords.

See "Performing a Secure Offline Mediation Controller Installation" for more information.

- Learn and use the Offline Mediation Controller security features. See "Managing Offline Mediation Controller Security".
- Use secure development practices. For example, configure secure file transfers. See "Distributing Files Securely" for more information.
- **Keep up to date on security information.** Oracle regularly issues security-related patch updates and security alerts. You must install all security patches as soon as possible.

See Critical Patch Updates, Security Alerts and Bulletins on the Oracle website.

# **About Offline Mediation Controller Security**

Oracle Communications Offline Mediation Controller uses Oracle Unified Directory (OUD), an LDAP database, to store credentials for the users who should be authenticated to use the system. Offline Mediation Controller creates the default password policy for all the users. See the OUD documentation for more information.

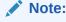

To enable user authentication, always install and configure OUD when you install Offline Mediation Controller.

An OUD Administrator role is created at installation. The Administrator role can perform all operations. Change the Administrator password immediately after installation. Assign the User role to most users.

Offline Mediation Controller uses Secure Sockets Layer (SSL) to enable secure communications between applications for inter-process communication. SSL enables authentication, data integrity, and data encryption. SSL certificates are stored in a secure Java KeyStore. Oracle recommends using CA-certified certificates in a production environment.

Offline Mediation Controller allows deploying Node Managers on different physical hosts, which are administered through a single Administration Server. It is mandatory to run either SSL enabled or SSL disabled on all components.

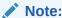

Oracle does not recommend running the Administration Server in unauthenticated mode.

#### **About Protecting Data**

When planning your Offline Mediation Controller implementation, consider the following:

Which resources need to be protected?

You need to protect internal data, such as network accounting records, which hold the usage information from the network for billing, reporting, and monitoring.

Who are you protecting data from?

For example, the network accounting records carry mediation data with identifiable information. This data should only be accessible to users that have a business need to see it

What will happen if protections on strategic resources fail?

In some cases, a fault in your security scheme is nothing more than an inconvenience. In other cases, a fault might cause great damage to you or your customers. Understanding the security ramifications of each resource helps you protect it properly.

If the security of network accounting records is compromised, data can be corrupted, which could lead to revenue leakage. Protecting the network accounting records provides revenue assurance.

# **Distributing Files Securely**

Oracle Communications Offline Mediation Controller can use distribution cartridges to distribute the mediation data as files to either a local directory in the file system or to a remote directory. To distribute files, Offline Mediation Controller can use FTP or SFTP. Make sure you select SFTP to make the file transfer secure.

If you are using the JDBC Distribution Cartridge, the credentials are stored in a JDBC DC configuration file. This file must carry a file permission of **600**.

# Performing a Secure Offline Mediation Controller Installation

This chapter describes recommended installation steps for Oracle Communications Offline Mediation Controller.

For information about installing Offline Mediation Controller, see Offline Mediation Controller Installation Guide.

#### **Preinstallation Tasks**

Perform the following preinstallation tasks:

Before installing Offline Mediation Controller with the Complete installation option, you
must have the empty OUD instance with the base DN configured as:

dc=ocomcexample.com

If you want to install Offline Mediation Controller with a different base DN, see the discussion about configuring authentication using a different DN in *Offline Mediation Controller Installation Guide*.

- Configure Oracle Database advanced security encryption and integrity algorithms for a secure connection from the installer. See the Oracle Database documentation for advanced security configuration parameters. This is required for the Offline Mediation Controller installer to make a secured (encrypted) database connection over the network. For more details, see Oracle Database Advanced Security Guide.
- Verify that you have installed the latest supported version of JDK. See Offline Mediation Controller Compatibility Matrix for more information.

# **Installing Offline Mediation Controller Securely**

When installing a deployment that includes the Administration Server, you must choose the **Complete** installation option to ensure that Oracle Unified Directory (OUD) is configured. For deployments on a node host that does not need the Administration Server, you can choose the **Custom** installation and select only the required components. See *Offline Mediation Controller Installation Guide* for more information.

During the Offline Mediation Controller installation, the following log files are generated in the **oralnventory/logs** folder. See the Oracle Universal Installer documentation for more information.

- installActionTimeStamp.log
- oralnstallTimeStamp.err
- oralnstallTimeStamp.out
- silentInstallTimeStamp.log (for silent mode installation)

where *TimeStamp* is the date and time the log file was created.

The **installAction***TimeStamp.***log** and **oralnstall***TimeStamp.***err** files include details in clear text form entered in the Offline Mediation Controller installation screens. Passwords entered in the screen are not logged in any of the Offline Mediation Controller installation logs. Delete these files if you do not need them for future reference, or protect them appropriately if you do require them. These log files are created with the file-level permission 640 (owner can read/write, group members can read, others cannot do anything).

#### Postinstallation Tasks

Perform the following tasks after installing Offline Mediation Controller:

- Configuring Certificates
- Encoding Keystore Passwords
- Setting File Permissions

#### **Configuring Certificates**

To configure certificates:

- Create the Node Manager certificate and import it to the Administrator Server truststore.
   See the discussion of postinstallation tasks in Offline Mediation Controller Installation Guide.
- Create the Administration Server certificate and import it to the Administration Client truststore. See the discussion of postinstallation tasks in Offline Mediation Controller Installation Guide.
- 3. If you need to connect to a different Node Manager or Node Host by using a single Administration Server in secure mode.
  - Create a single certificate for one of your Node Managers. This certificate will be used by all Node Managers in the chain.
  - Import the shared Node Manager certificate, OMC\_home/config/nodemgr/ nodeManager.cer into the corresponding adminServerTruststore.jks file on your remote Administration Server. You can use the following command on the machine where the Administration Server is installed:

```
$OMC_HOME/jre/bin/keytool -import -v -trustcacerts -alias <alias name> -file
<nodeManager.cer file path> -keystore $OMC_HOME/config/adminserver/
adminServerTruststore.jks
```

This command asks you for the truststore password. Make sure you give different aliases for different node managers while running this import command.

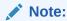

You must have at least one certificate with the alias "nodeManager" present in the truststore. You can import any valid certificate with this specific alias (nodeManager). This certificate can be different from the shared certificate used by the Node Managers.

4. After completing these steps, stop and restart Offline Mediation Controller.

#### **Encoding Keystore Passwords**

When secure communication is enabled, you must run the **encode** script to encode keystore passwords for the Administration Server and the Node Manager. You then add the encoded password to the following configuration files:

- Administration Server: OMC\_homelconfig/adminserver/ASkeystore.cfg
- Node Manager: OMC\_home/config/nodemgr/NMkeystore.cfg

See Offline Mediation Controller Installation Guide for more information.

#### Setting File Permissions

Oracle recommends keeping file permissions as restrictive as possible.

After installing Offline Mediation Controller, if you are configuring a JDBC Distribution cartridge, make sure that the file permission for its configuration file is set to **600**.

The default permissions set for the installed files are as follows:

For non-executable files: 600

For executable files: 700

# **Uninstalling Offline Mediation Controller**

The following files remain in the system after uninstalling Offline Mediation Controller:

- Install logs in oralnventory/logs.
- OMC\_homeloui/data.properties: This file is used to auto-populate the data during reinstalls.

Delete these files if you do not need them or protect them appropriately if they are required for further installations.

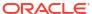

# Managing Offline Mediation Controller Security

This chapter describes how to manage security in Oracle Communications Offline Mediation Controller.

## Starting Offline Mediation Controller

When starting Offline Mediation Controller processes, make sure that the Oracle Unified Directory (OUD) process starts with the Administration Server. This ensures that only authorized users can log in to mediation processes.

You can start the Oracle Unified Directory process in the following ways:

- Go to the directory where the OUD instance is created (instance-dirlOUD/bin) and enter start-ds.
- You can start the Administration Server process manually (adminsvr), but do not use the -x option, because that does not start the Oracle Unified Directory process. Using the -x option runs the Administration Server in unauthenticated mode, which is not recommended.

# Configuring Secure Communications Between Applications

Offline Mediation Controller uses Remote Method Invocation (RMI) over Secure Sockets Layer (SSL) to enable secure communications between applications. SSL enables authentication, data integrity, and data encryption.

The Administration Client communicates with the Administration Server by using SSL. During authentication, the Administration Server provides the information using a certificate. It also provides data integrity through an integrity check value. See the discussion on creating certificates in *Offline Mediation Controller Installation Guide*.

Offline Mediation Controller supports the session expiration between the Administration Client and the Administration Server based on the value configured in the **AdminServerImpl.properties** file in *OMC homelweb/htdocs*. Oracle recommends using the

#### Enabling and Disabling SSL Mode

default value.

It is assumed that if SSL is enabled for one of the Offline Mediation Controller components, SSL is enabled for the other components. By default, the Offline Mediation Controller system runs in secure mode with SSL enabled. See *Offline Mediation Controller System Administrator's Guide* for more information.

# **Configuring Password Policy Attributes**

Offline Mediation Controller uses a predefined password policy. This can be updated to suit your business policies.

You can modify attribute values in the *OMC\_homelbin/createPasswordPolicy* script. To update the system with new attributes, edit and run the script, and restart the Administration Server. See *Offline Mediation Controller System Administrator's Guide* for more information.

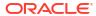

A

# Secure Deployment Checklist

Follow this checklist to deploy your Oracle Communications Offline Mediation Controller securely.

- 1. Preinstallation steps:
  - a. Install Oracle Unified Directory (OUD).
  - **b.** Configure Oracle Database advanced security encryption and integrity algorithms for a secure connection from the installer.
- 2. Installation steps:
  - a. Install Offline Mediation Controller with the default Complete mode.
- 3. Postinstallation steps:
  - a. Create, exchange, and import certificates. See "Configuring Certificates" for more information.
  - b. Verify that file permissions for the installed files are 600 for all non-executable files and 700 for all executable files.
  - c. Delete the log files in the **oralnventory/logs** folder if you do not need them or protect them appropriately if they are required for further installations.
  - d. When you are starting mediation processes, keep in mind to start Oracle Unified Directory (OUD) along with the processes. This ensures that only authorized users can log in to the mediation processes. See "Starting Offline Mediation Controller" for more information.
  - e. While configuring JDBC cartridges, make sure that the file permissions for the configuration file of the cartridge is set to 600.